## Ø 'n ი O Р m  $\overline{\mathbf{z}}$  $\overline{\mathbf{x}}$  $\mathbf{r}$ m CORD ň Ō  $\bullet$  $6/24/20$  $\bar{\bullet}$

## **SANTA FE COUNTY**

# **RESOLUTION NO. 2008-107**

### A RESOLUTION ESTABLISHING AND IMPLEMENTING **JOURNAL ENTRY PROCEDURES**

**WHEREAS, The Santa Fe County Finance Division is requesting approval to** implement a policy and procedure regarding the entering and recording of journal entries in the Santa Fe County accounting system.

**WHEREAS**, This policy will serve as a uniform procedure applicable to all County staff responsible for initiating, reviewing, and updating journal entries in the accounting system for Santa Fe County.

WHEREAS, The requested policy will be included in an overall Accounting Manual, and any attachments are subject to annual review and may need to be updated..

NOW THEREFORE BE IT RESOLVED by the Board of County Commissioners of Santa Fe County that this Resolution to approve and implement the Journal Entries Procedures, is hereby adopted.

APPROVED, ADOPTED AND PASSED this 24th day of June 2008.

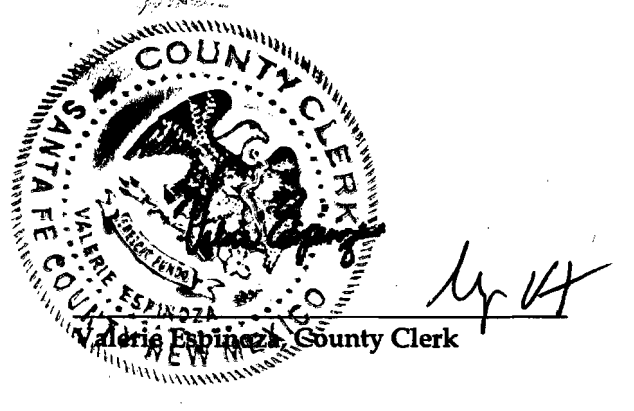

**Approved As To Form** 

Ross, **County Attorney** 

**Finance Division Approval** 

Teresa C. Martinez/Fmance Director

COUNTY OF SANTA FE STATE OF NEW MEXICO

**Jack Sullivan, Chair** 

BCC RESOLUTIONS PAGES: 20

I Hereby Certify That This Instrument Was Filed for Record On The 24TH Day Of June, A.D., 2008 at 16:13 And Was Duly Recorded as Instrument # 1530184 The Records Of Santa Fe County DF

SS

Willness My Hand And Seal Of Office  $\mathcal{D}_\mathcal{S}$ Valerie Espinoza **County** Clerk, Santa Fe, NM

**BOARD OF COUNTY COMMISSIONERS** 

## **ASD - FINANCE DIVISION** <sup>m</sup> **All Departments**

PROCEDURE NO.: Resolution No. 2008- COUNTY WIDE

#### TITLE: JOURNAL ENTRIES PROCEDURES

EFFECTIVE DATE: June 24, 2008 APPROVED BY:\_\_---::\_\_---, \_ o Finance Director rn

#### I. PURPOSE **of the contract of the contract of the contract of the contract of the contract of the contract of the contract of the contract of the contract of the contract of the contract of the contract of the contract of**

•

•

• 

To provide procedures related to entering, reviewing, and updating journal entries. Specifically, the purpose of this policy is to give step by guidance to any staff outside of the Finance Division " who needs to complete an adjusting journal entry.

#### II. SCOPE N

This procedure applies to all Santa Fe County staff who initiate, review, and post journal entries.

#### III. DEFINITIONS

For purposes of this policy the following definitions apply:

*Adjusting Journal Edit* - This is the completed journal entry that is in "edit" form pending update. *H T.E.-GMBA Module* - The accounting module utilized by Santa Fe County in which journal entries may be entered and processed.

*Journal Entry* - Recording of financial data pertaining to a business transaction in a journal such that the debits equal credits. As a double-entry bookkeeping convention, all debits are entered before credits. Journal entries provide an audit trail and means of analyzing the effects of the transactions on the firm's financial position.<sup>1</sup>

#### IV. GENERAL

Journal entries allow staff to correct information previously posted to the general ledger, the reclassification of expenses and or revenue, and the manual posting of information to the general ledger.

#### V. **PROCEDURES**

- 1. Gather all supporting documentation necessary to complete a journal entry.
- 2. When preparing a journal entry, staff must first complete the standardized Excel spreadsheet labeled "Journal Entry Form". (See Attachment A)
	- a) The journal entry form identifies the respective debits and credits by account structure.
	- b) The form also ensures that the documentation is in balance and contains the following information:
		- (1) The user name initiating the entry.
		- (2) The reviewer and the staff who complete the update process.
		- (3) The note field must be completed for each entry.
		- (4) Each note must have a corresponding justification.
- 3. Entering a journal entry into the H.T.E.-GMBA module (See Attachment B):
	- a. In the AS400 Main menu enter 20 GMBA
	- b. Select option 2 Transaction Entry Menu
	- c. Select option 1 Group Selection/Maintenance
	- d. Select the function key F6 for the addition of a new journal entry
	- e. Enter the Group type of "AJ" for journal entry
	- f. Entry of Header information:

<sup>1</sup> www.businessdictionary.com

- ( I) Enter date and period for which the entry should be recorded and reflected.
- (2) Enter a brief description identifying the nature of the journal entry.
- (3) Count entered is equal to the total number of lines (accounts) to be  $\rightarrow \rightarrow \rightarrow$ entered, total debits and credits. Each line will be identified in the 100s, i.e. line I is represented by 100, line 2 is represented by 200, etc.
- (4) Put total of all debits and credits into respective debit and credit fields. (Do not enter decimal number, i.e. \$2,500.00 is equal to  $\overline{\mathbf{x}}$   $\overline{\mathbf{z}}$   $\overline{\mathbf{z}}$ 250000).  $\Box$
- (5) Enter a brief description for the related journal entry.<br>(6) Journal entry number is assigned by the system and for
- Journal entry number is assigned by the system and forwards to the next screen for the entry of detailed information.
- g. Entry of detailed information:

 $\cdot$ 

•

- $(1)$  GMBA will automatically default to the date you are entering the JE in the transaction date field.
- (2) Enter the assigned journal entry number (i.e. JE# 5505) in the document number field.
- (3) Input the account number you wish to debit or credit for each original line. individual line.  $\bullet$
- $(4)$  Input the individual debits and credits with a corresponding description.
- (5) Possible warnings or errors:
	- (a) Date is not within period noted.
	- (b) Insufficient encumbrance balance.
	- (c) Insufficient budget authority.
	- (d) Total transactions do not balance.
- (6) Correct any warnings that you can while in the transaction entry menu. At any time you may leave the journal entry (FI2) to correct other areas, and return to your edit to finish.
- h. Edit of journal entry batches.<br>(1) Upon completion
	- Upon completion of the journal entry, enter the function key F22 to ensure that the journal entry is in balance. If it is not, go back to each line and place a 2 to change, and fix out of balance amount.
	- (2) Ensure that the debits and credits equal.
	- (3) Ensure that the number of entries for debits and credits is the same.<br>
	(4) When you feel comfortable with your entry, enter the function key
	- When you feel comfortable with your entry, enter the function key F8 to edit your journal entry. You will be prompted to confirm online edit list, and press enter.
	- (5) Your adjusting journal edit list will then be displayed and you may review it at this time on screen and make any changes necessary, following the preceding steps.
	- (6) Enter an Fl2 to get out of the transaction selection screen once you are done with entering all of your information. This will take you back to the transaction group selection screen, where you will now see you group number.
	- (7) At this point place an 8 to edit your entry so that you can print it and attach it to your backup documentation. Note: Adjusting Journal Edits are journal entries that are pending update. At anytime they may be edited, changed or deleted. To make any changes just follow all of the preceding steps by entering a 2 by the group number to change it.
	- (8) Print a copy of the journal entry:
		- (a) Select function key F14 to work with submitted jobs.
		- (b) Scroll down until you find TRANSEDIT in your menu and enter option  $8 -$  work with spooled files.
		- (c) Then place  $a \, 2 to change and identify a printer for$ printing of the journal entry.

(9) Provide the journal entry with all supporting backup  $\bigcap_{n=1}^{\infty}$ documentation to the Accounting Oversight Manager or Finance  $\Gamma$ Director for finalization.<br>
(a) The Accounting Oversight Manager or Finance Director

•

 $\ddot{\phantom{a}}$ 

 $\ddot{\phantom{0}}$ 

•

- The Accounting Oversight Manager or Finance Director reviews all journal entries before updating.<br>The Accounting Oversight Manager or Finance Director
- (b) The Accounting Oversight Manager or Finance Director  $\pi$ <br>
will complete the undete process once they have reviewed
- will complete the update process once they have reviewed<br>and signed off on the journal entry. O<br>In the Transaction Entry menu select the respective<br>journal entry to be updated by entering option 9 on<br>corresponding line.<br>T (c) In the Transaction Entry menu select the respective journal entry to be updated by entering option 9 on corresponding line.
- (d) The journal will be updated if no errors exist.<br>  $(e)$  When the update process is complete, the Acc
- (e) When the update process is complete, the Accounting Oversight Manager or Finance Director will attach the update to all of the backup documentation and file it in numerical order in the Finance Division.
- (f) All updated journal entries will be attached to supporting backup and archived at the end of each fiscal year.

**ATTACHMENT** 

 $\blacktriangleleft$ 

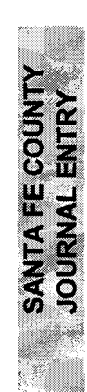

ł,

 $\frac{1}{2} \sum_{i=1}^{n} \frac{1}{i} \sum_{j=1}^{n} \frac{1}{j} \sum_{j=1}^{n} \frac{1}{j} \sum_{j=1}^{n} \frac{1}{j} \sum_{j=1}^{n} \frac{1}{j} \sum_{j=1}^{n} \frac{1}{j} \sum_{j=1}^{n} \frac{1}{j} \sum_{j=1}^{n} \frac{1}{j} \sum_{j=1}^{n} \frac{1}{j} \sum_{j=1}^{n} \frac{1}{j} \sum_{j=1}^{n} \frac{1}{j} \sum_{j=1}^{n} \frac{1}{j} \sum_{j=1}^{n$ 

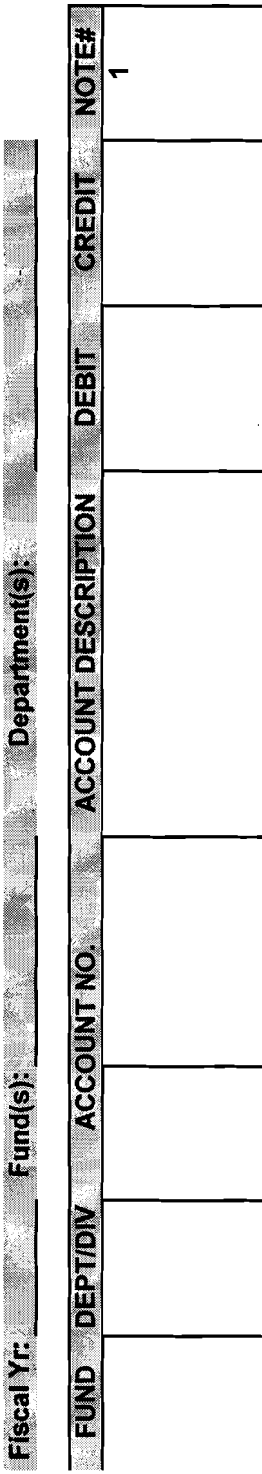

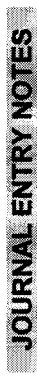

٤Ą

**TOTAL DR& CR** 

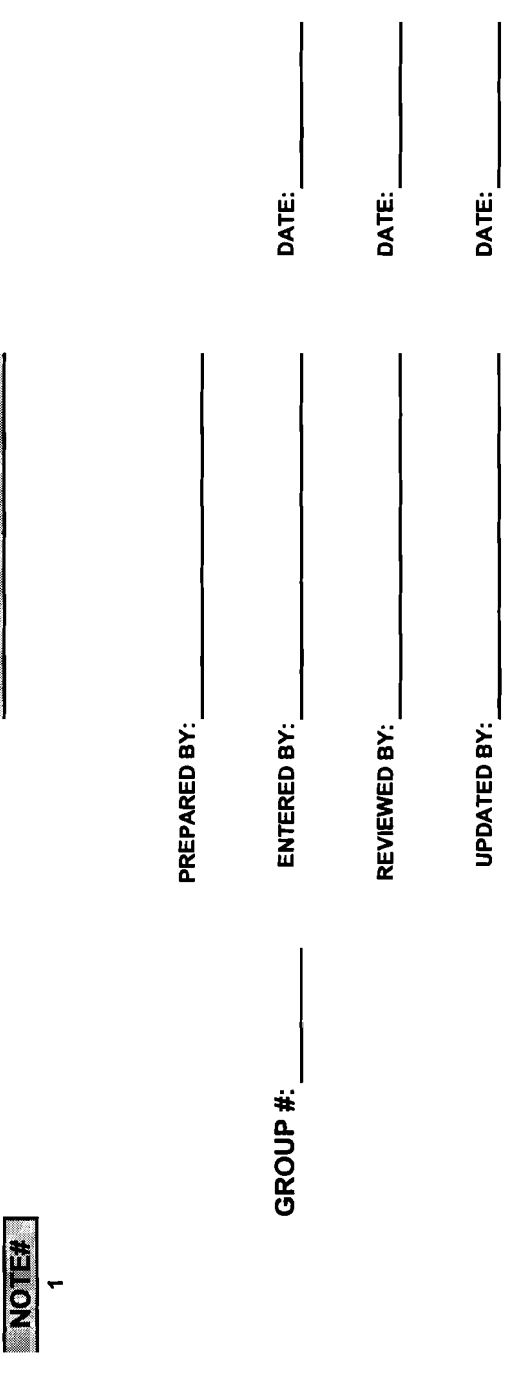

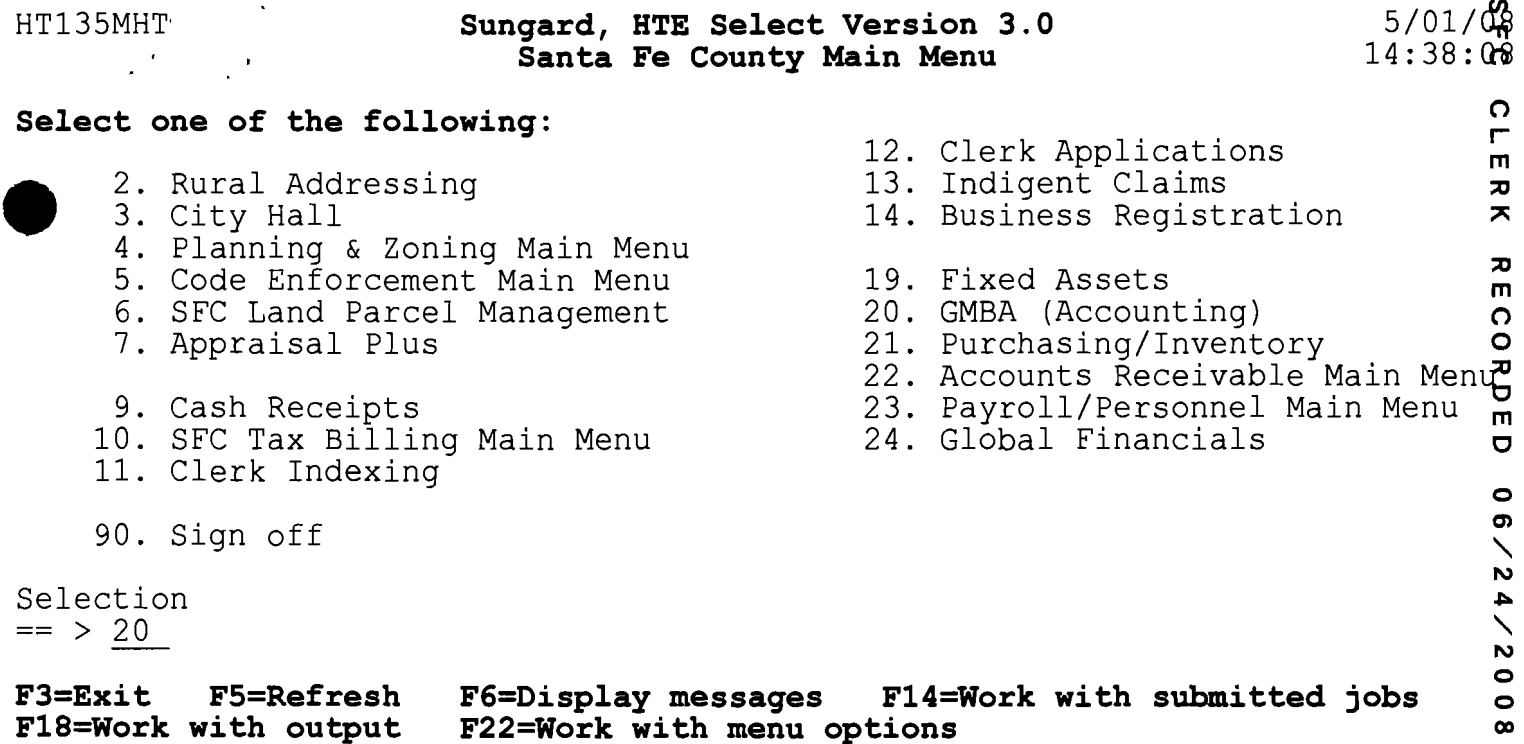

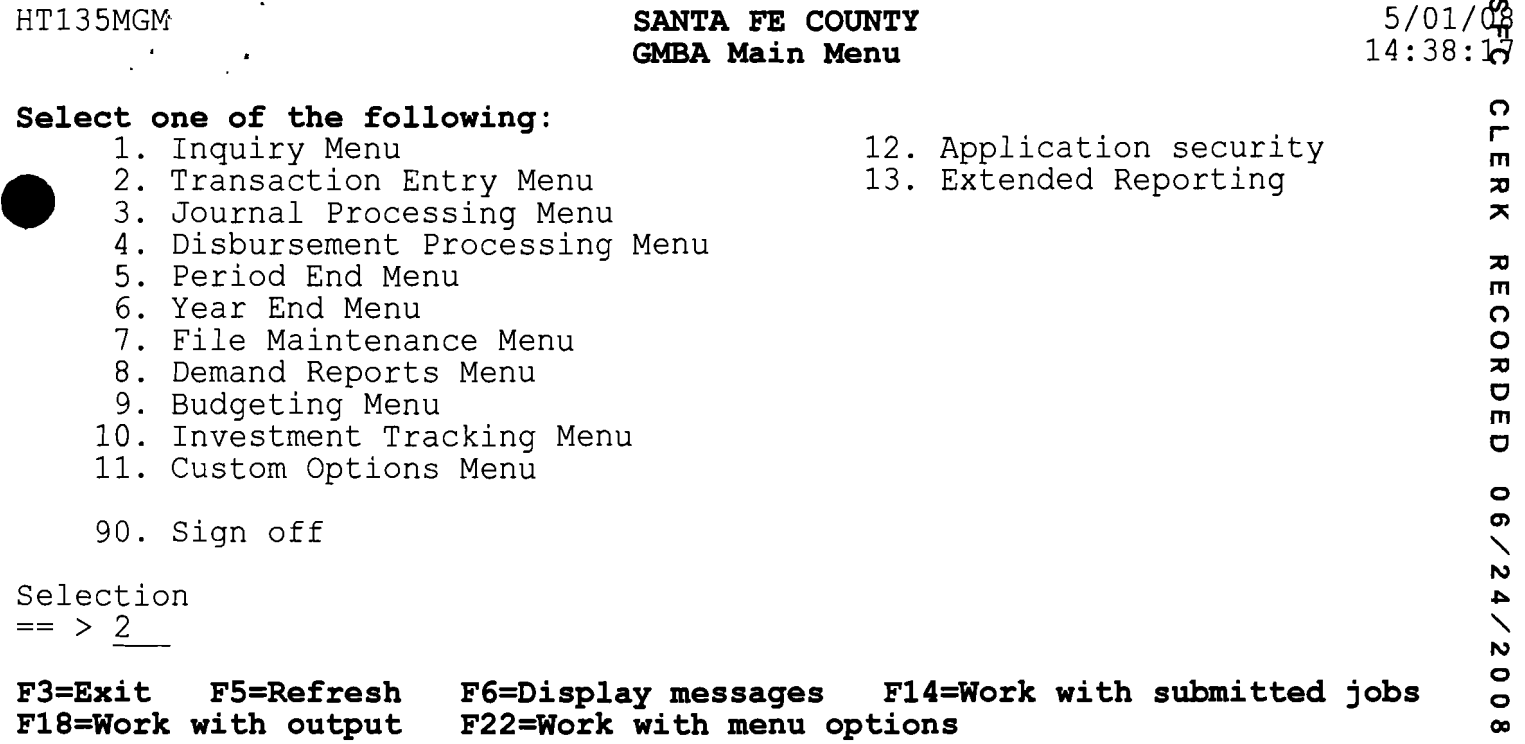

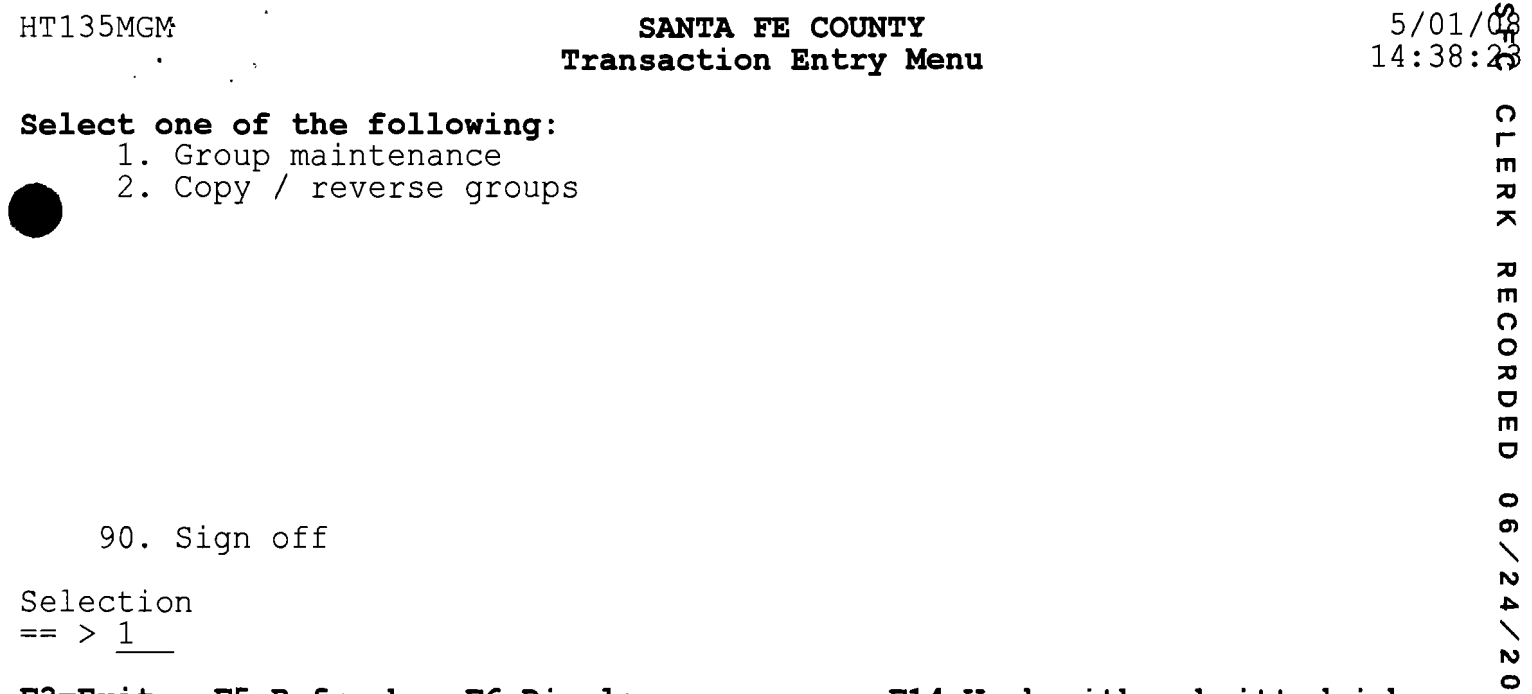

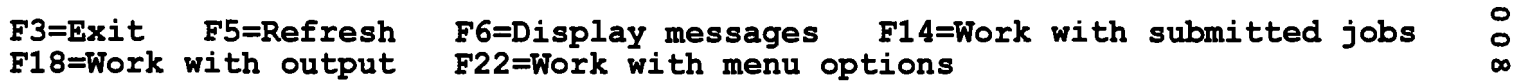

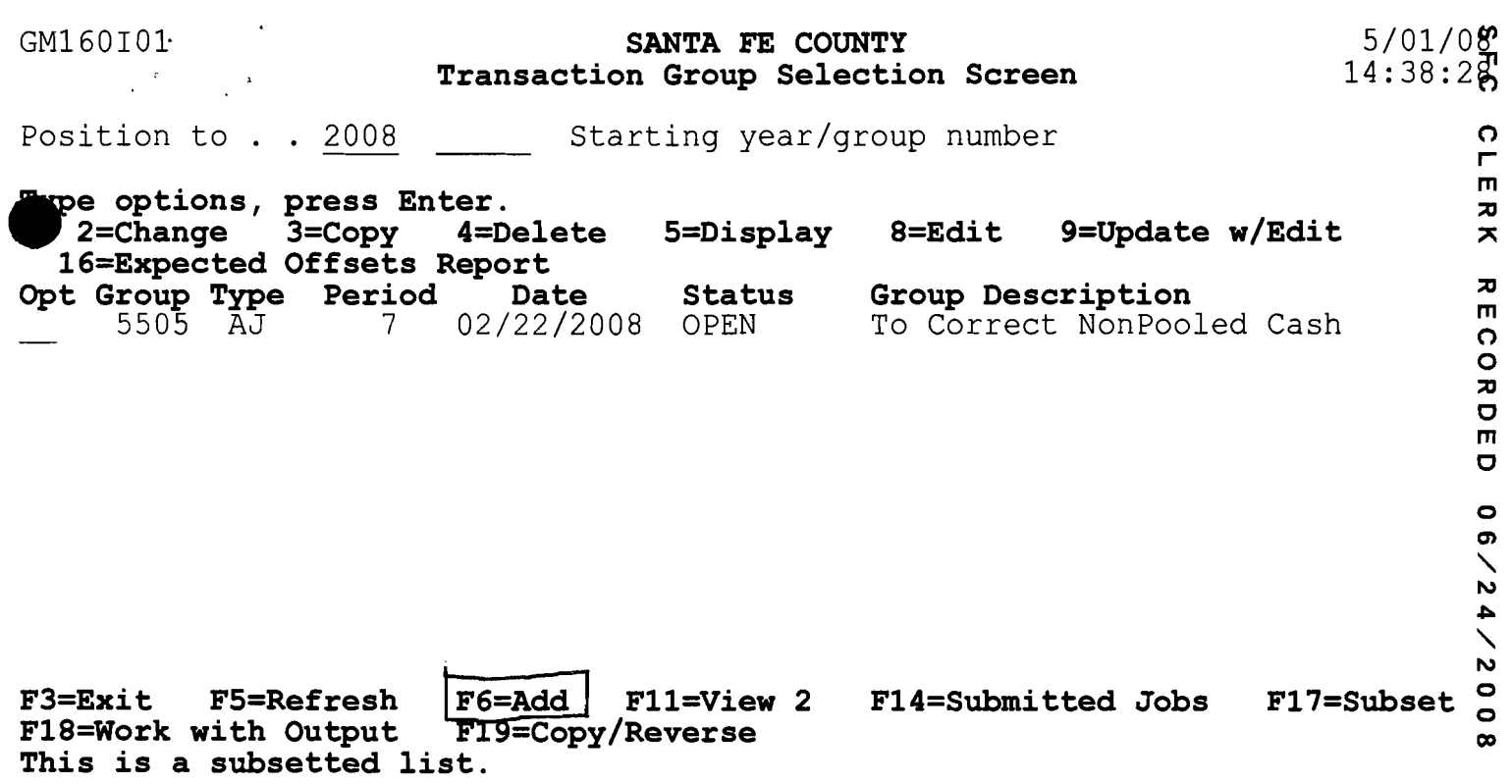

 $\label{eq:2.1} \frac{1}{\sqrt{2}}\int_{\mathbb{R}^3}\frac{1}{\sqrt{2}}\left(\frac{1}{\sqrt{2}}\right)^2\frac{1}{\sqrt{2}}\left(\frac{1}{\sqrt{2}}\right)^2\frac{1}{\sqrt{2}}\left(\frac{1}{\sqrt{2}}\right)^2\frac{1}{\sqrt{2}}\left(\frac{1}{\sqrt{2}}\right)^2.$ 

--

•

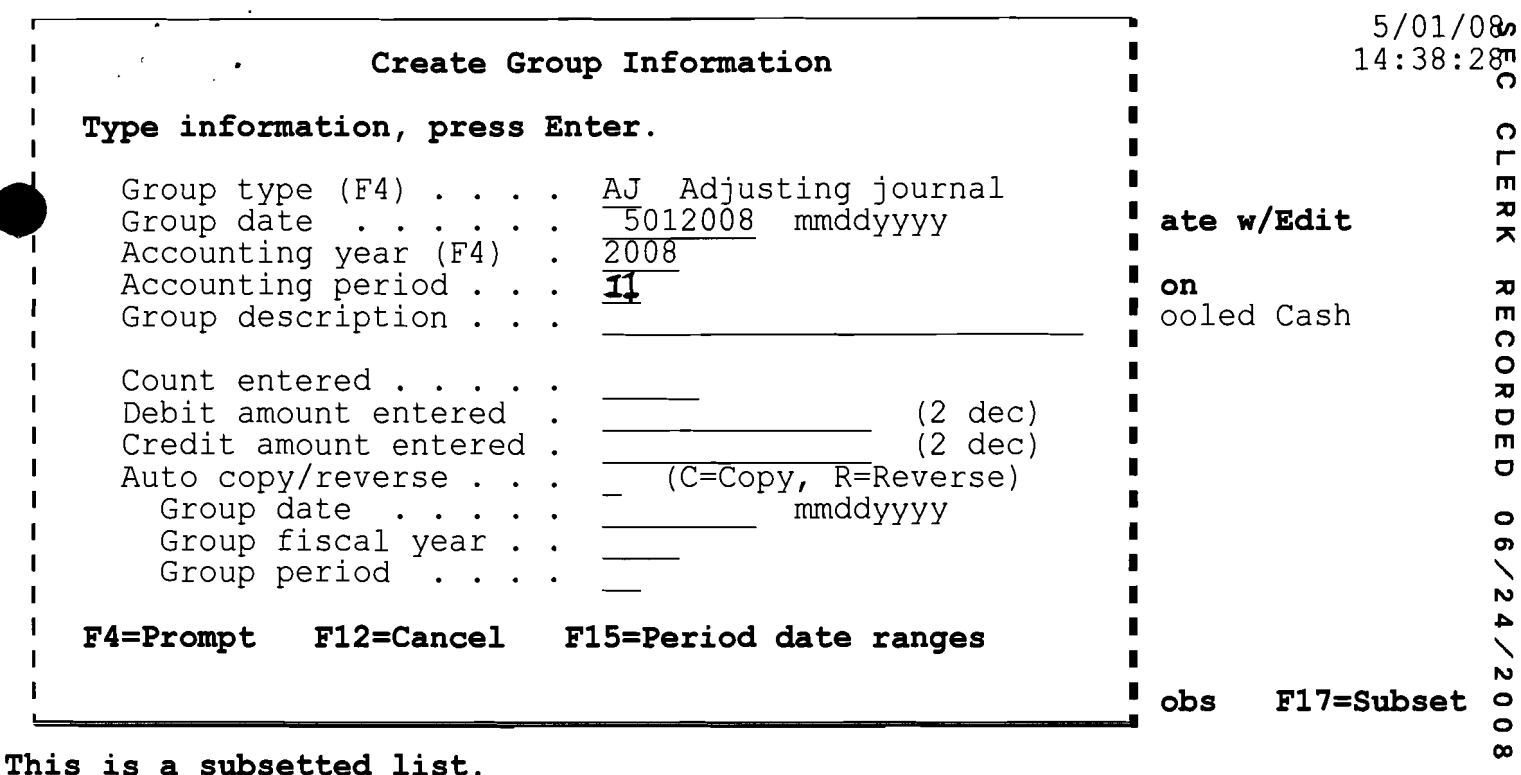

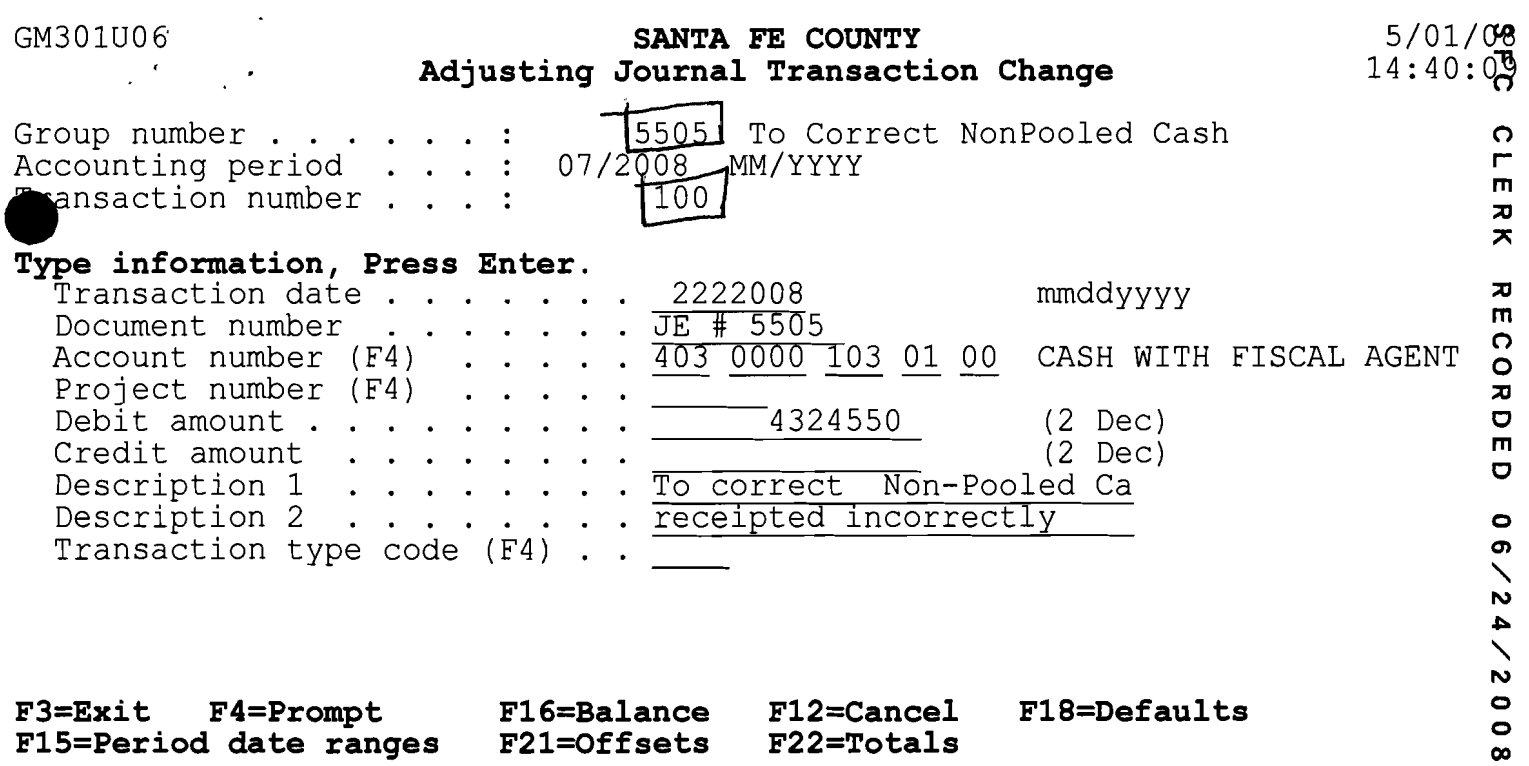

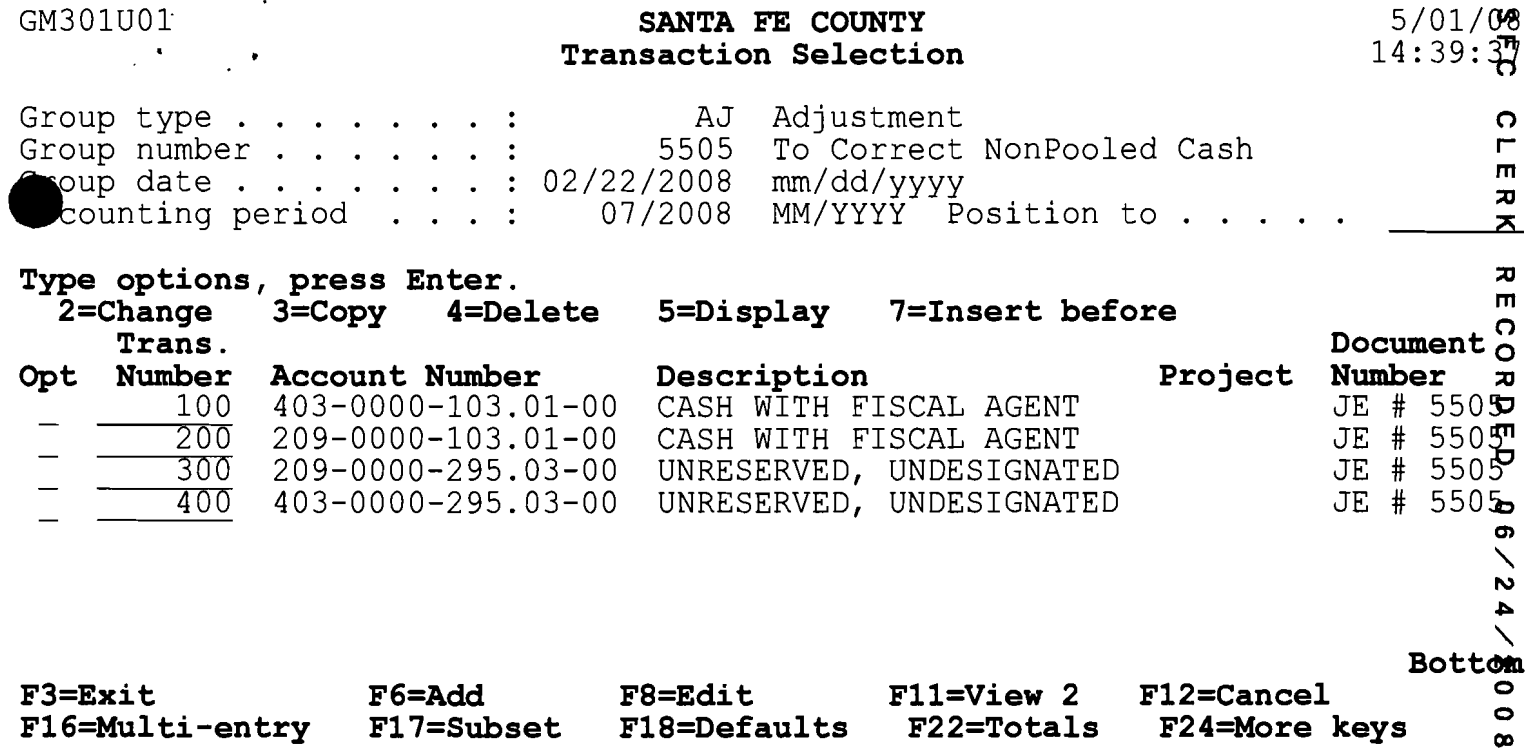

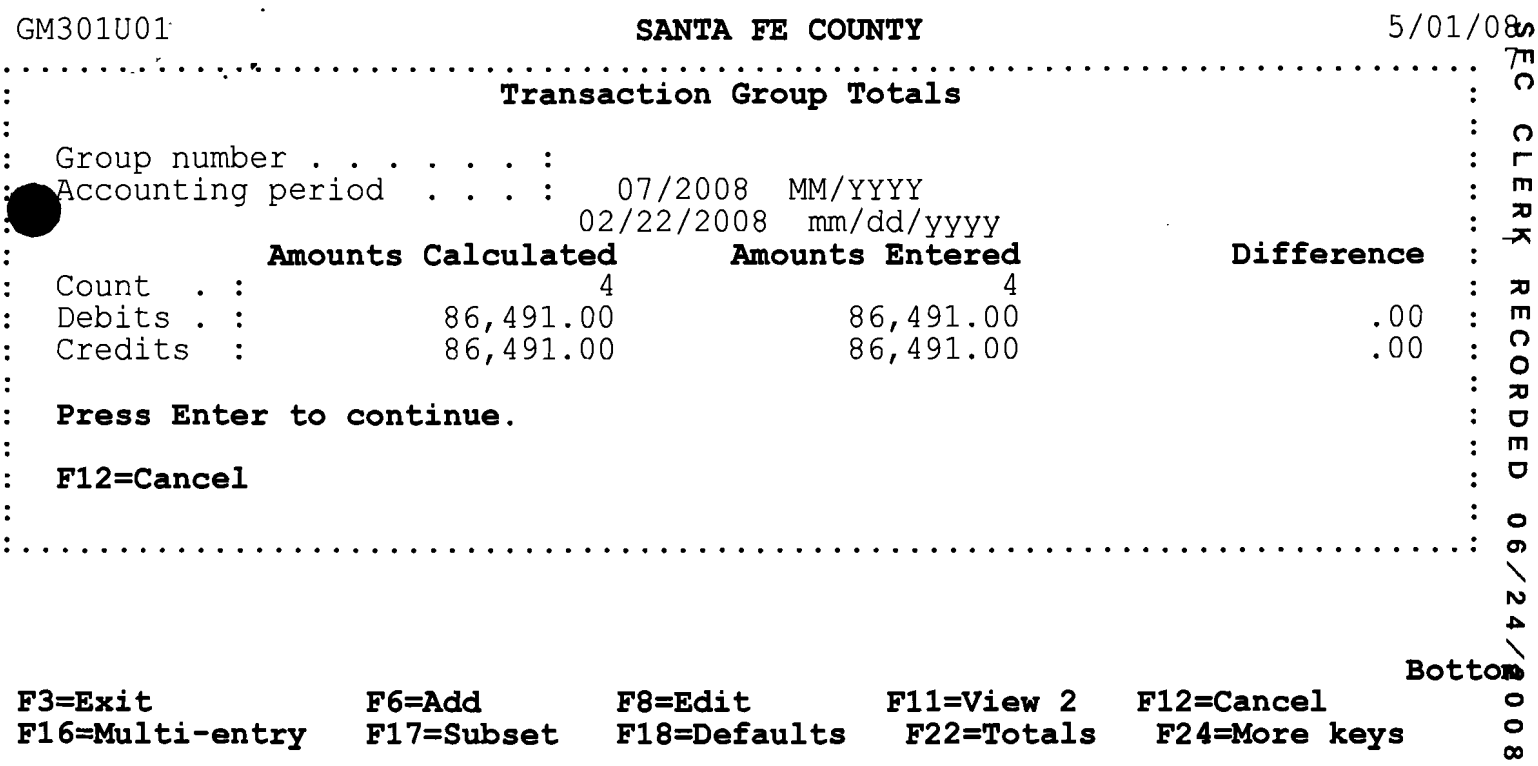

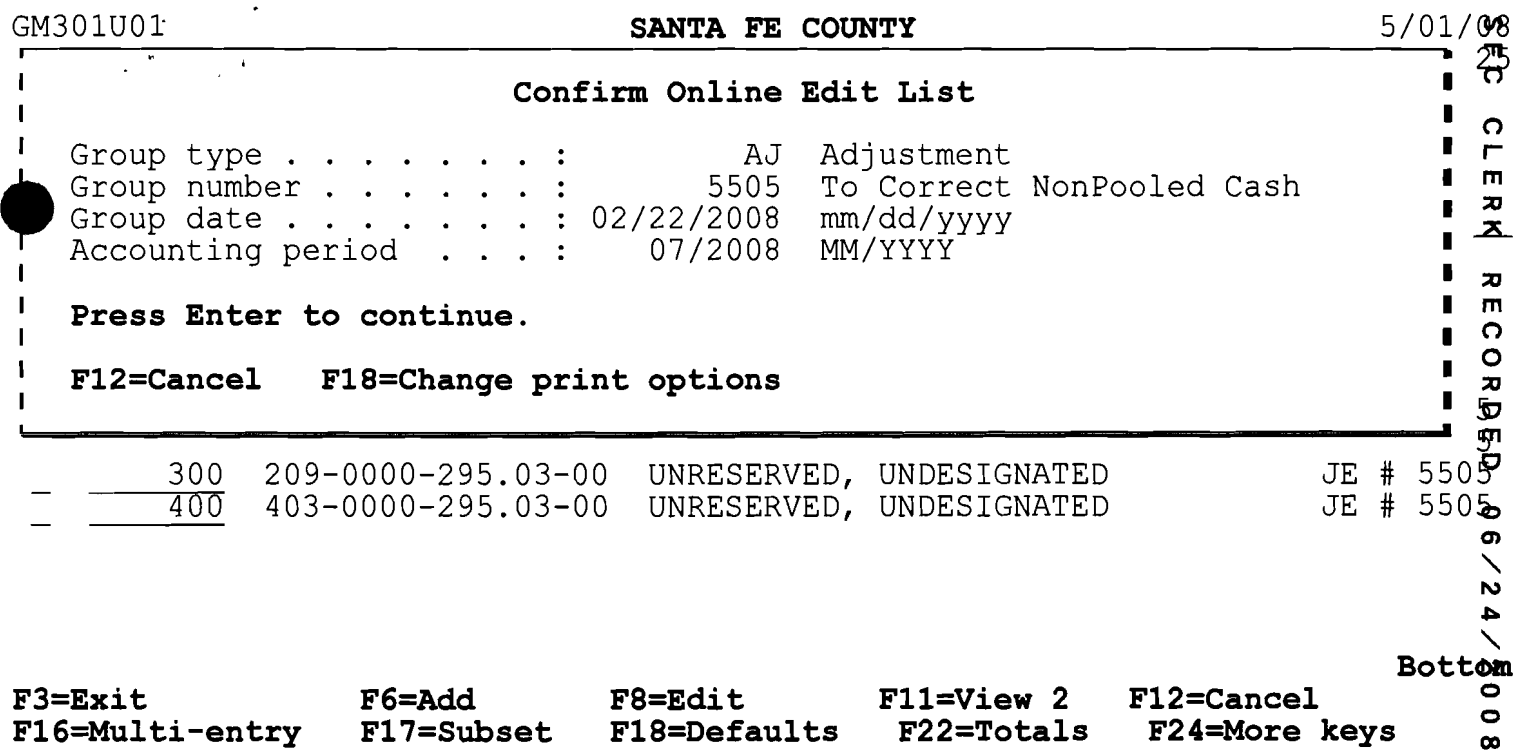

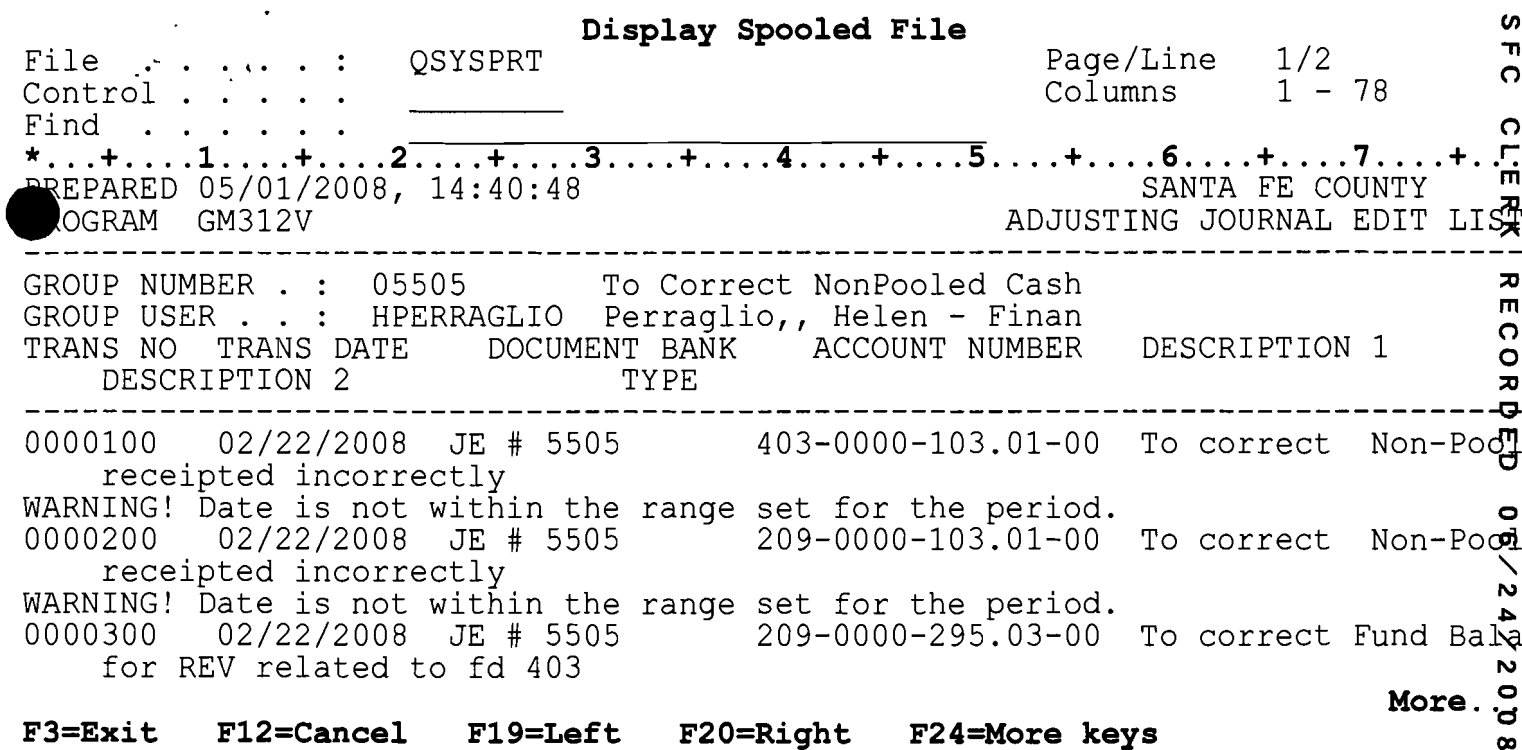

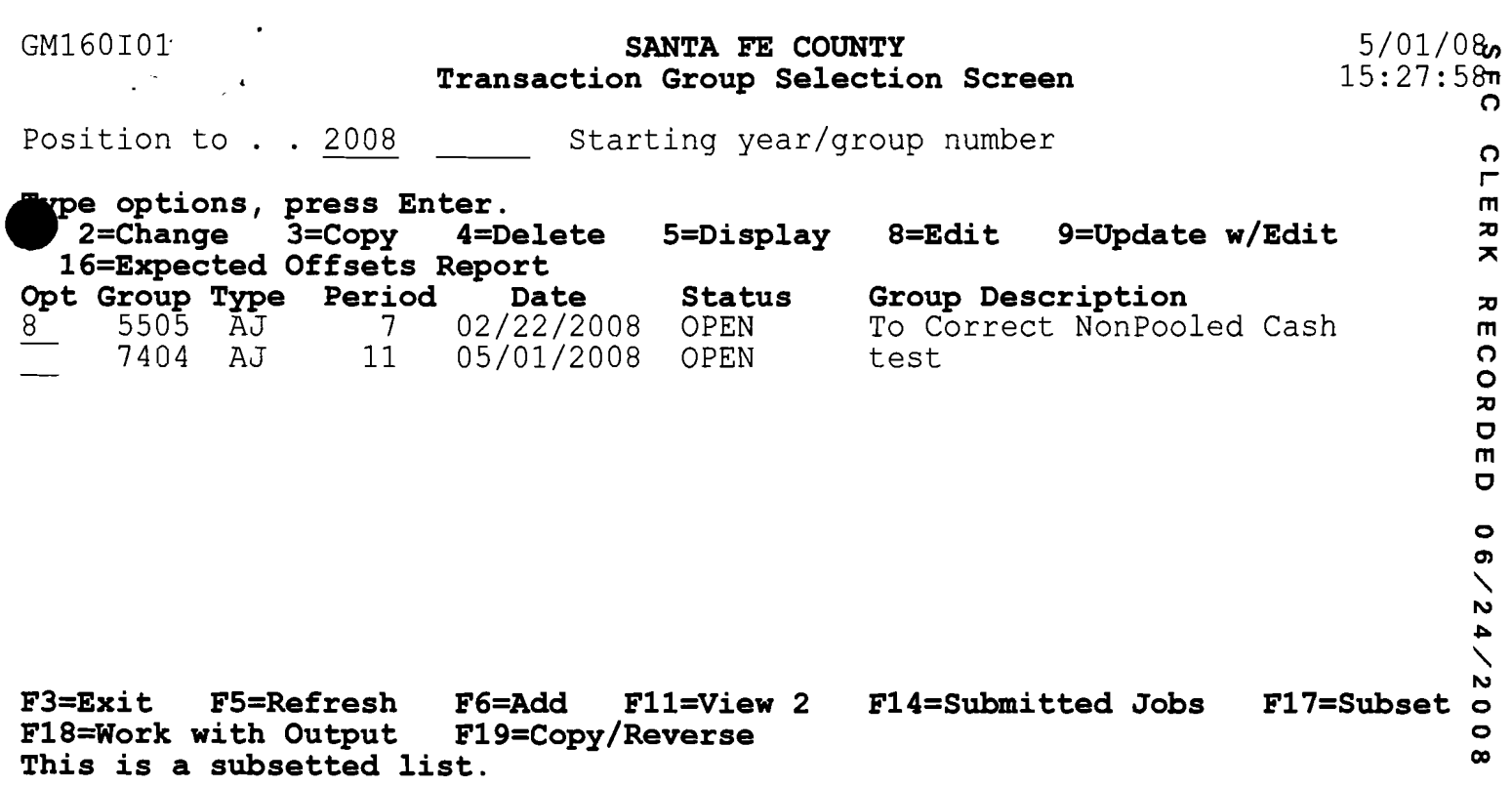

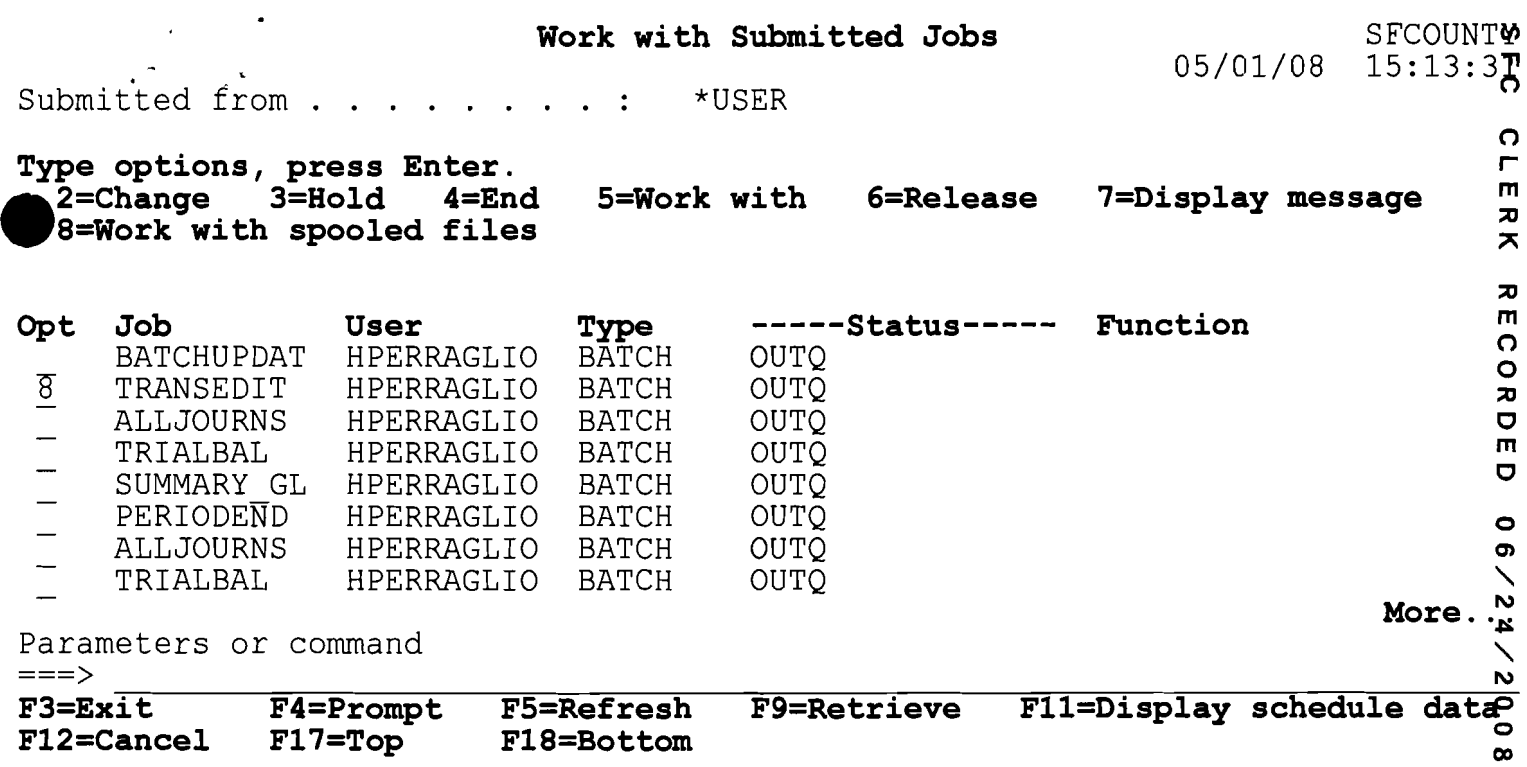

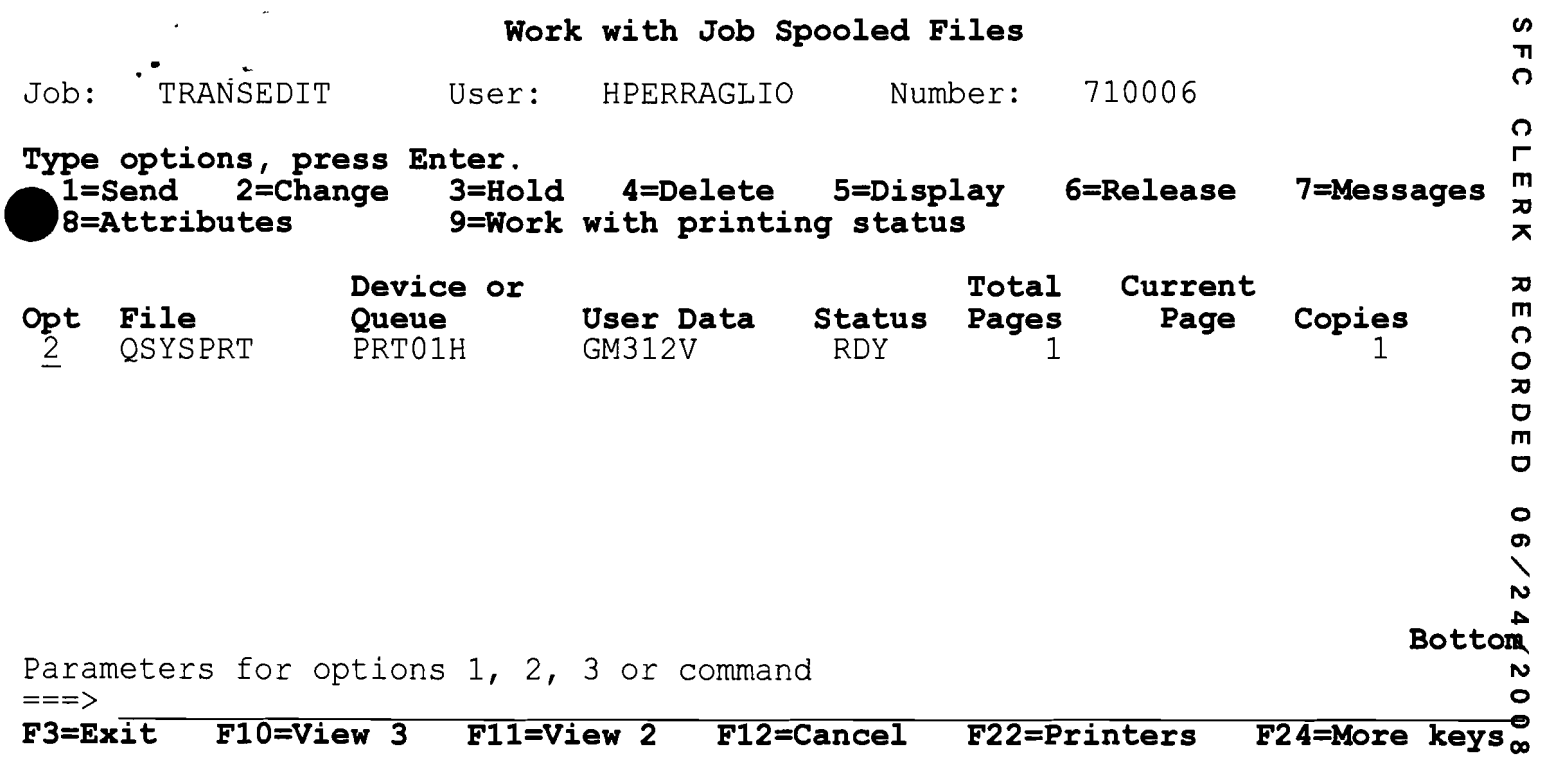

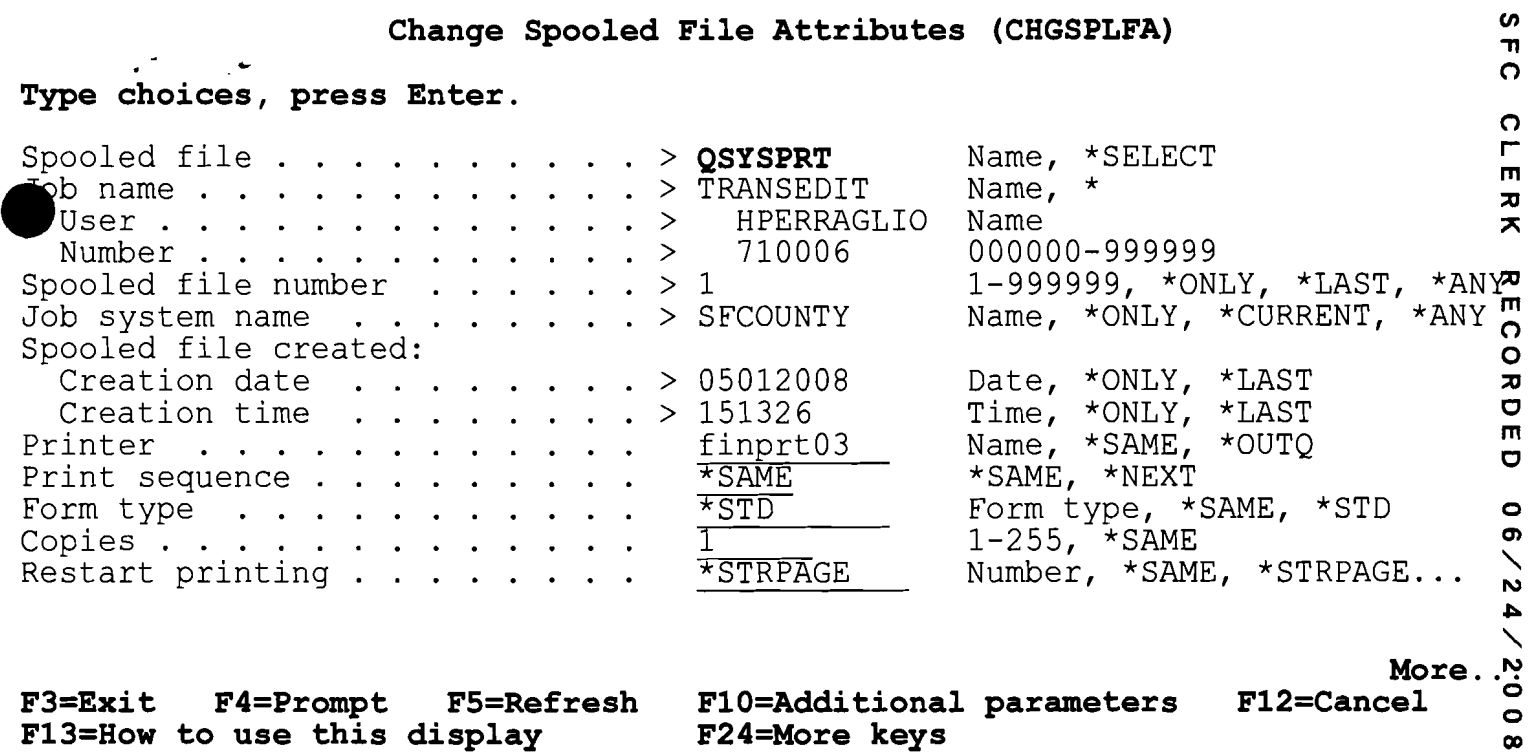

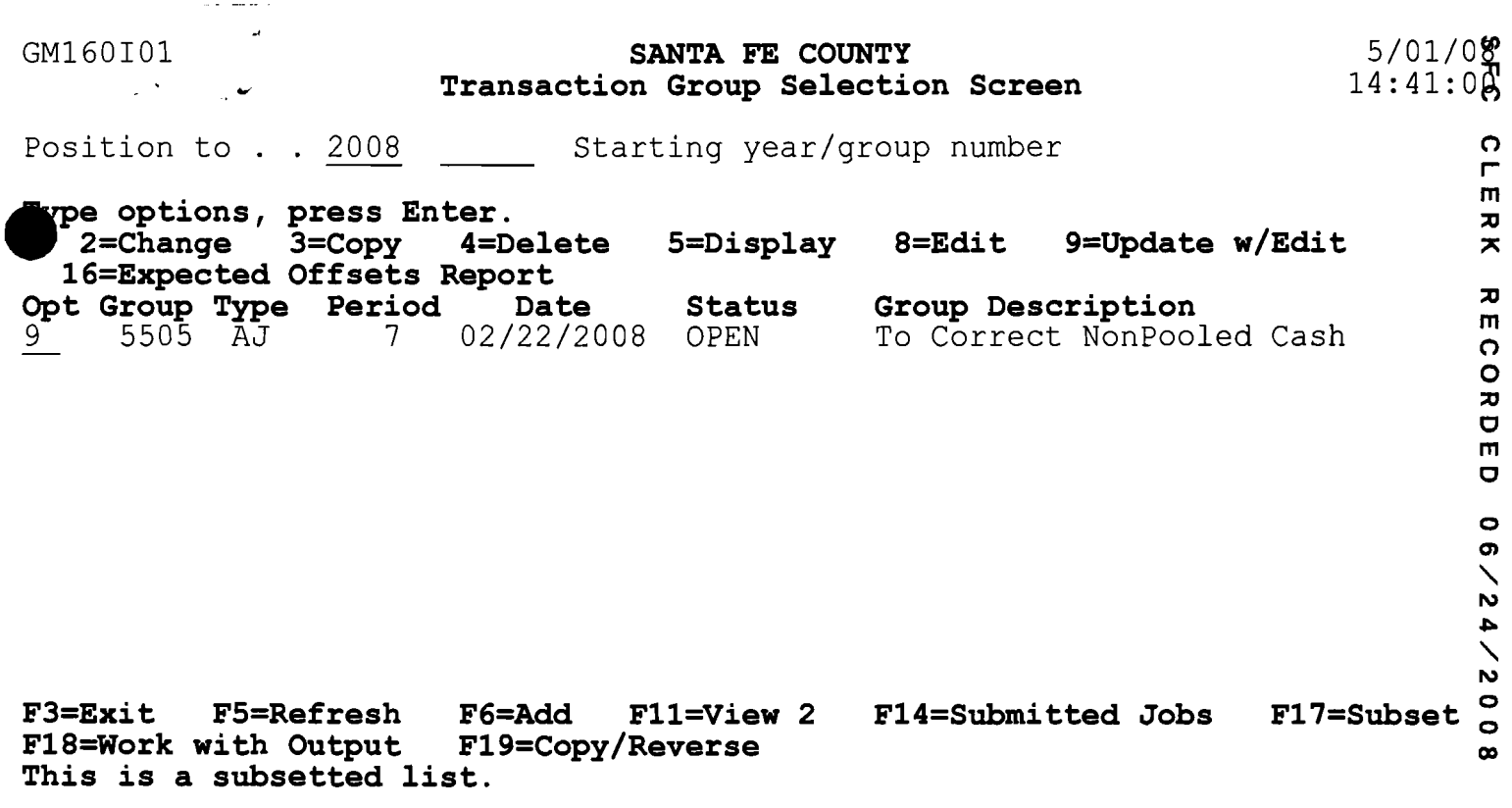

 $\label{eq:2.1} \frac{1}{\sqrt{2}}\int_{\mathbb{R}^3}\frac{1}{\sqrt{2}}\left(\frac{1}{\sqrt{2}}\right)^2\frac{1}{\sqrt{2}}\left(\frac{1}{\sqrt{2}}\right)^2\frac{1}{\sqrt{2}}\left(\frac{1}{\sqrt{2}}\right)^2\frac{1}{\sqrt{2}}\left(\frac{1}{\sqrt{2}}\right)^2.$ 

•

 $\mathcal{F}_{\mathcal{A}}$